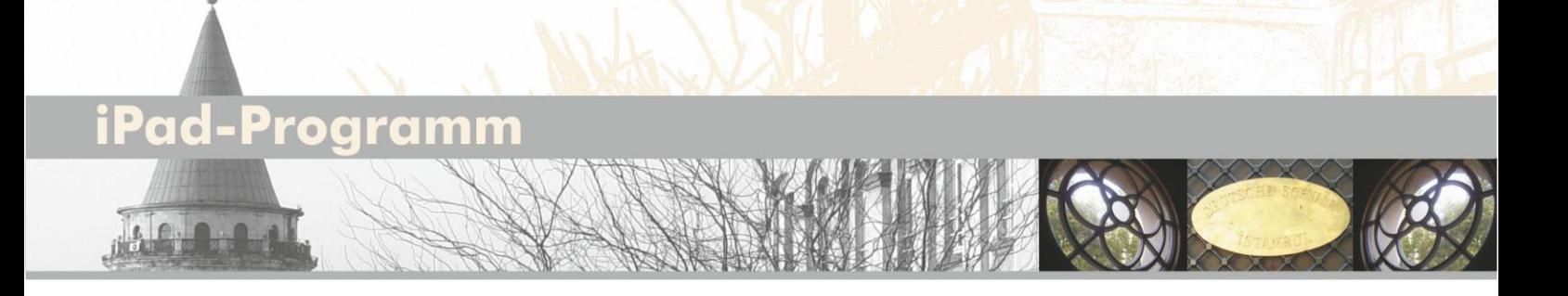

## **Dinge, die Sie vor der Abgabe Ihres iPads in der Schule tun sollten**

Wenn Sie Ihr iPad der Schule zum Zwecke der anfänglichen Einrichtung übergeben, werden alle Daten gelöscht und es erfolgt eine erneute Einrichtung. Deshalb empfehlen wir Ihnen, zuerst ein Backup sämtlicher für Sie wichtigen persönlichen Daten zu erstellen und anschließend alle persönlichen Daten vom Gerät zu entfernen.

1. **Erstellen Sie ein Backup des Geräts**. Für weitere Informationen zum Backup >>> <https://support.apple.com/de-de/HT203977>

**Wichtiger Hinweis:** Sie sollten Ihre Kontakte, Kalender, Erinnerungen, Dokumente, Fotos oder sonstigen iCloud-Daten nicht manuell löschen, während Sie mit Ihrer Apple-ID bei iCloud angemeldet sind. Dadurch würden die Inhalte auch von den iCloud-Servern sowie allen anderen Geräten gelöscht, mit denen Sie bei iCloud angemeldet sind.

- 2. **Melden Sie sich** bei iCloud, "Mein [Gerät] suchen", iTunes und App Store **ab**.
- 3. **Löschen Sie alle Daten:** Tippen Sie dafür auf **"**Einstellungen" > "Allgemein" > "[Gerät] übertragen/zurücksetzen > "Alle Inhalte & Einstellungen löschen". Wenn Sie nach dem Gerätecode gefragt werden, geben Sie ihn ein. Tippen Sie dann auf "[Gerät] löschen".

**Bemerkung:** Sollten Sie Unterstützung brauchen oder Rückfragen haben, können Sie gerne eine E-Mail schreiben an: ipad@ds-istanbul.net